## **ISTRUZIONI ACCESSO PER IL CORSO "SICUREZZA AVANZATA " SULLA PIATTAFORMA LAFSCHOOL**

Andando su www.lafschool.it l'utente dovrà cliccare "hai dimenticato la password?"

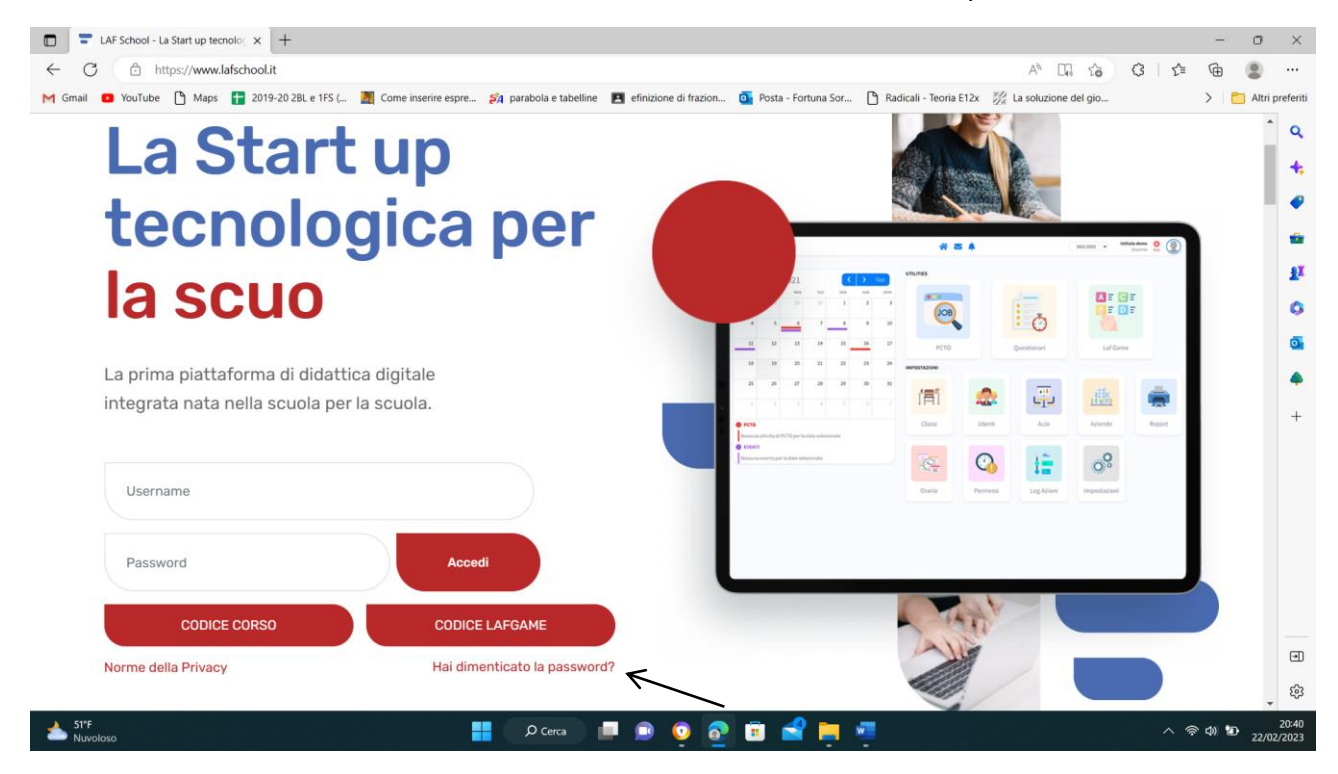

## inserendo il suo C.F. e il suo indirizzo e-mail

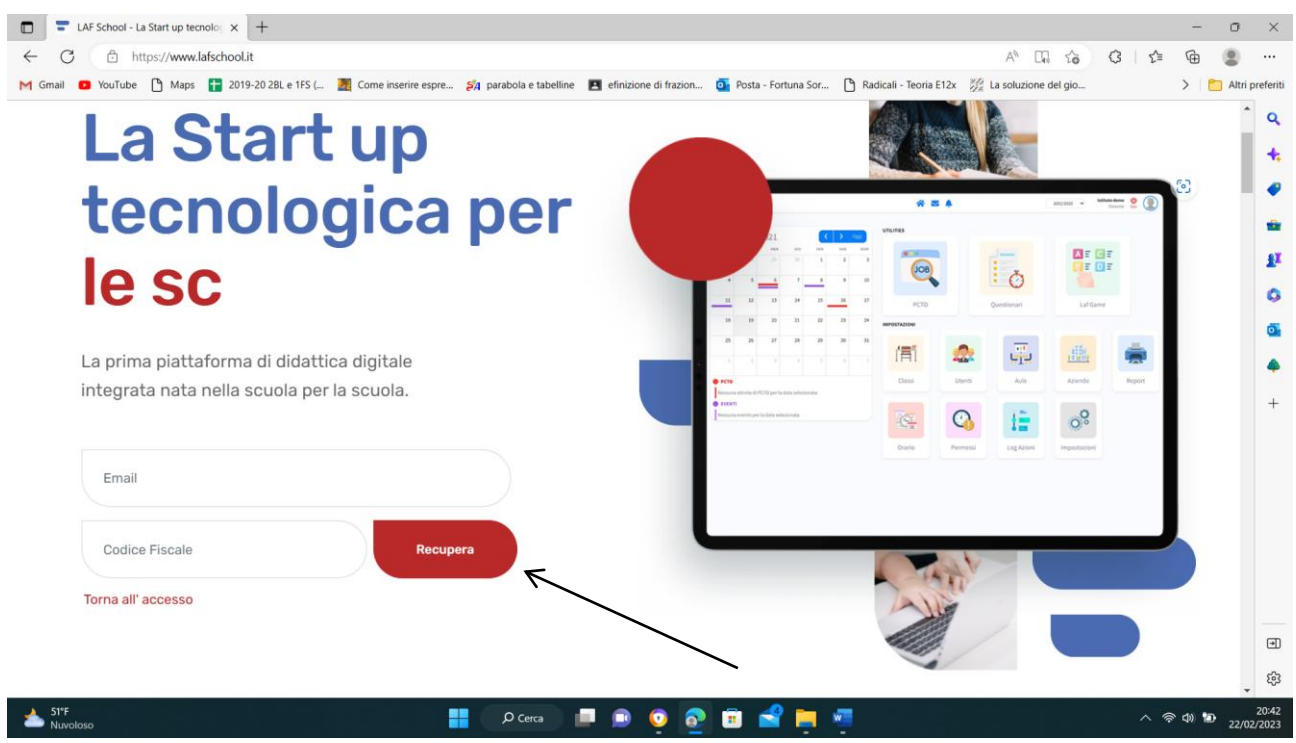

e il sistema provvederà ad inviare le credenziali di accesso alla piattaforma tramite e-mail.

Dopo aver ricevuto le credenziali l'utente accederà in piattaforma inserendo Username e Password.

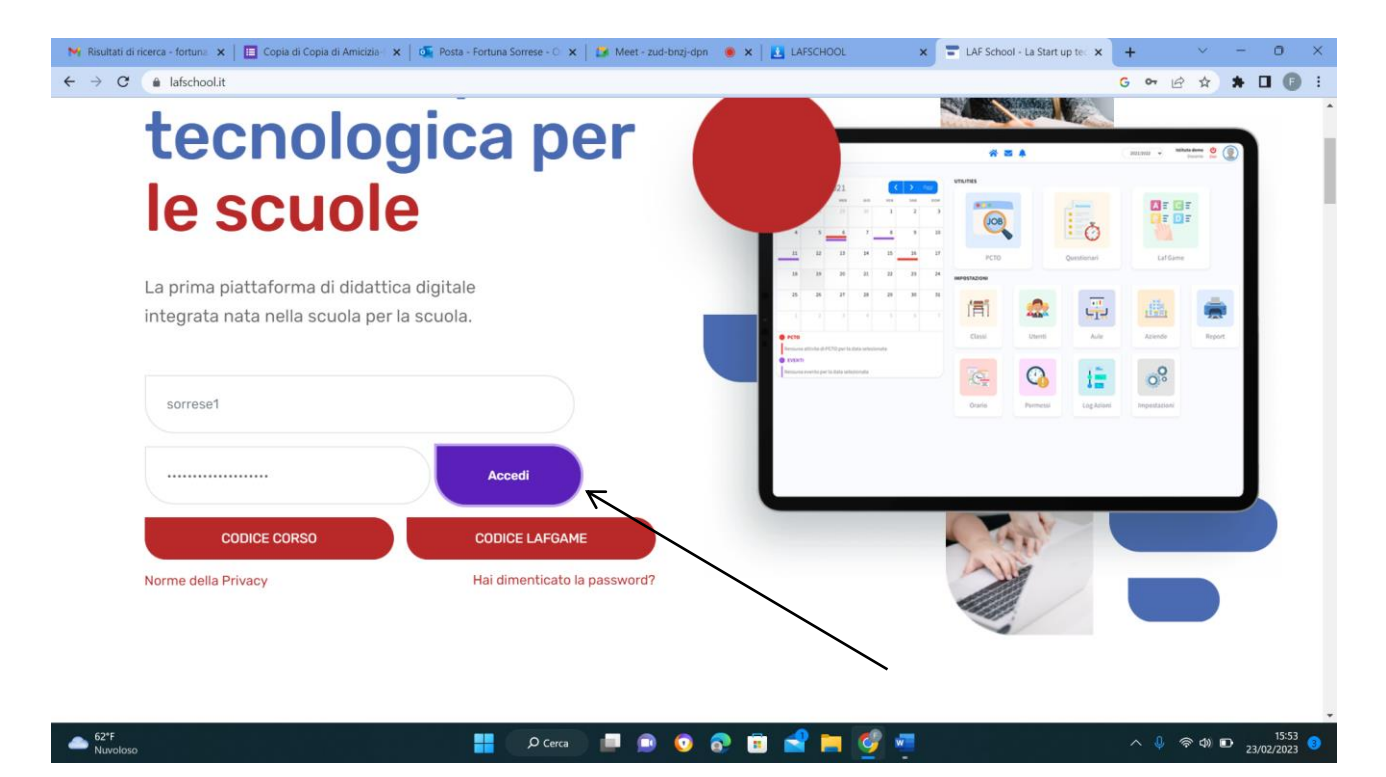

Cliccando sull'icona videocorsi si accede al catalogo.

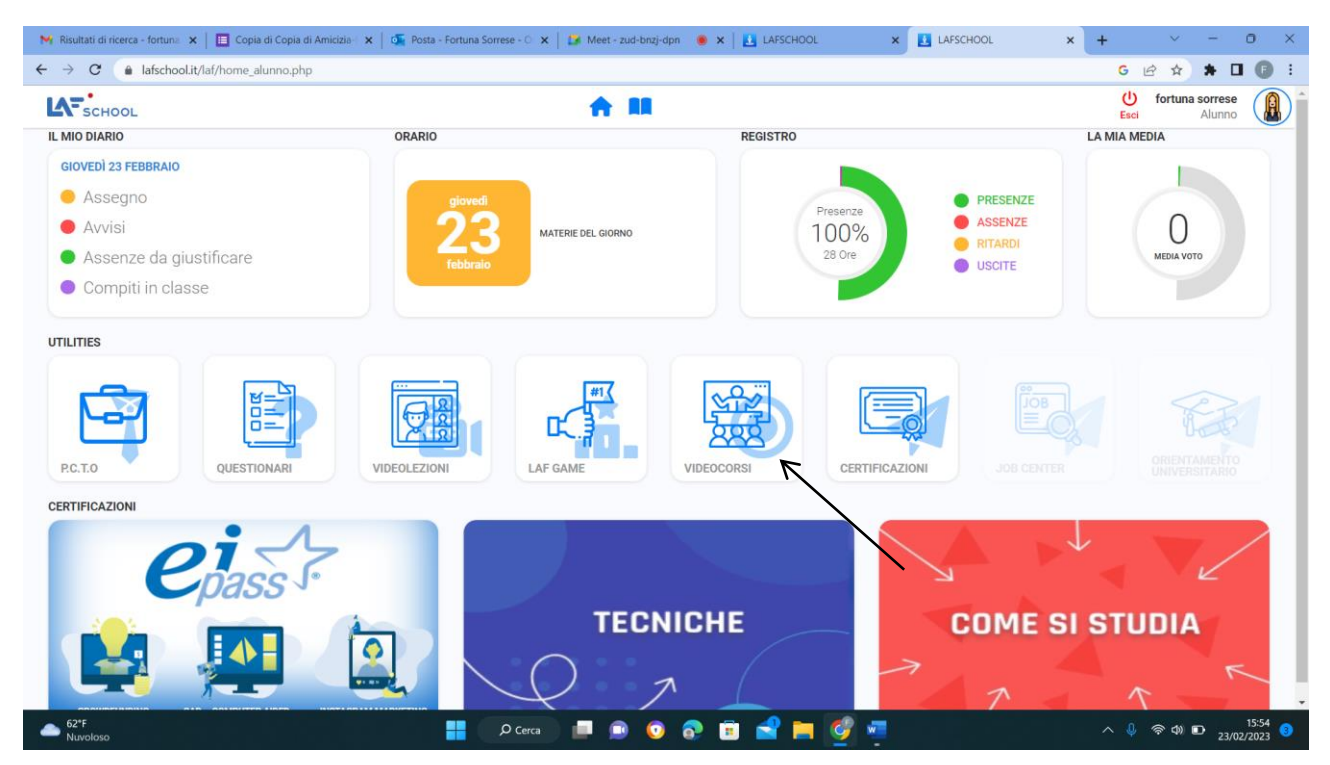

L'utente potrà scegliere il corso da seguire cliccando sull'icona PLAY di colore blu.

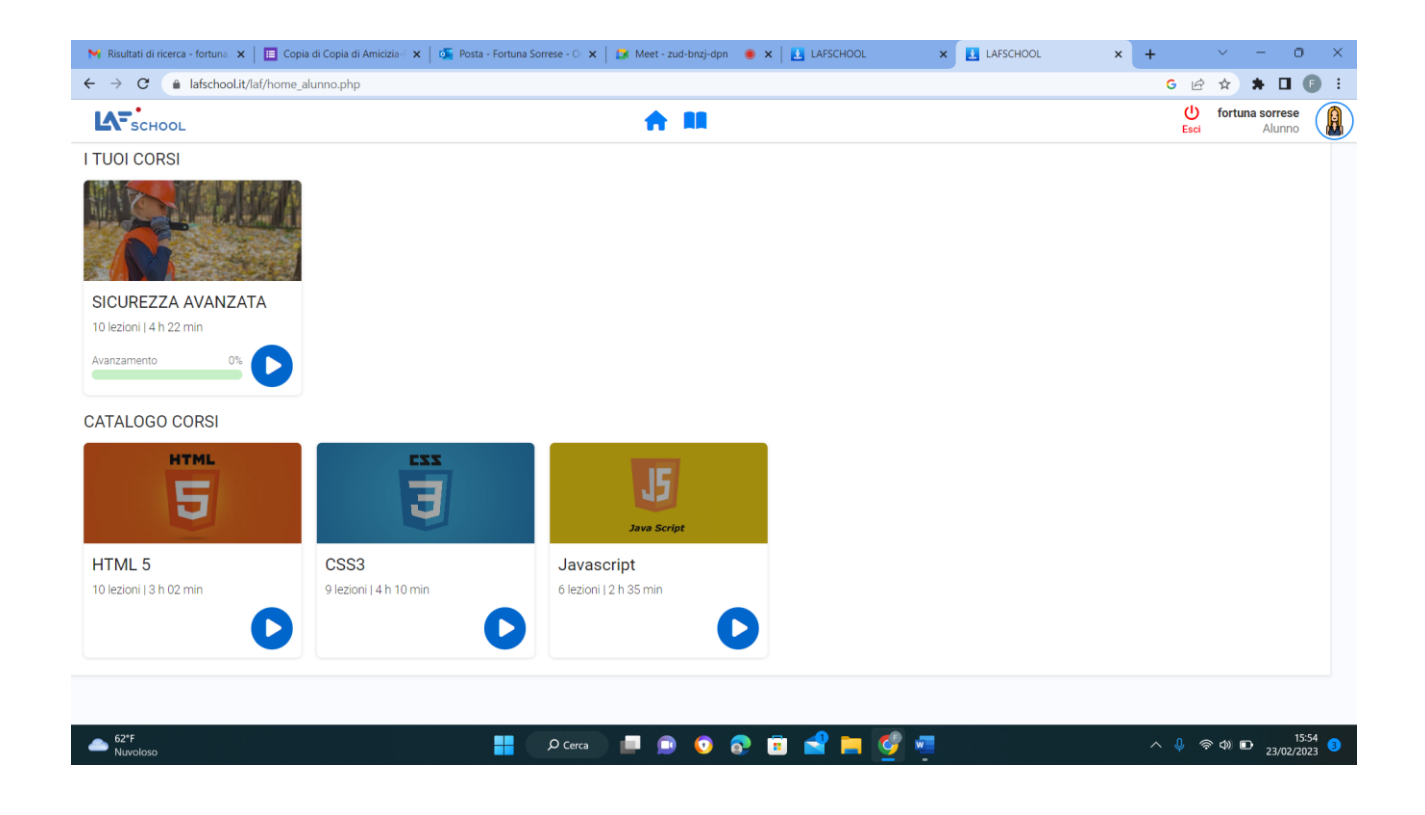

Sul lato destro dello schermo sono presenti tutte le lezioni del corso con il relativo avanzamento dei minuti visionati.

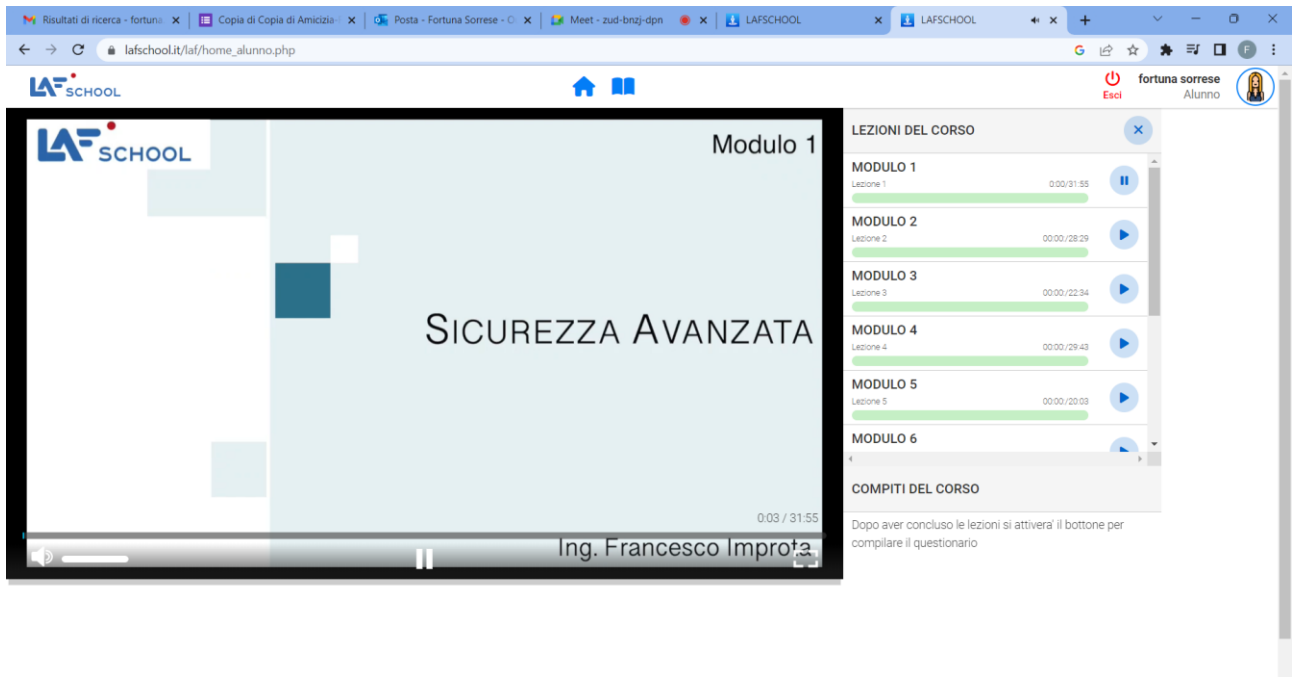

Una volta terminato il corso il sistema attiverà in automatico il questionario di valutazione.

 $62^{\circ}F$ <br>Nuvoloso

Dopodiché' l'utente potrà compilare il questionario fino al raggiungimento del punteggio minimo.

**H** *P* Cerca **E D O O D d d E H** C W E

 $\wedge$   $\downarrow \circ \circ \circ \circ \circ$  0 23/02/2023